## **<http://www.tpcug.org>**

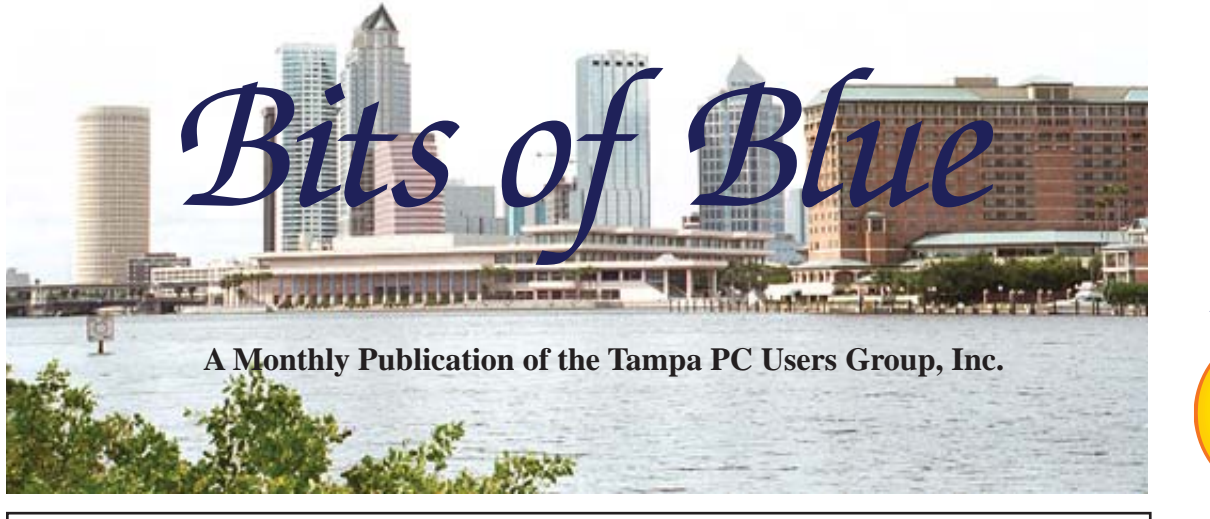

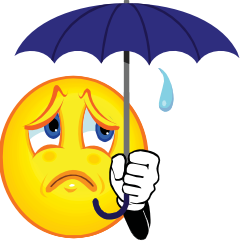

Vol. 22 No. 9 September 2009 September 2009 September in Tampa

**Meeting**

# **Blain Barton from Microsoft**

**Wednesday September 9, 2009**

**6:30 PM**

**Pepin Distributing Co. 4121 N 50th Street Tampa, Florida**

## INSIDE THIS ISSUE

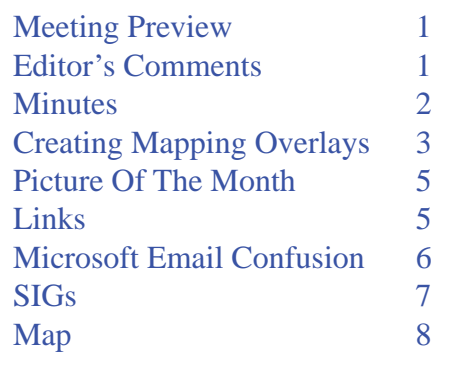

**Meeting Preview:** Blain Barton from Microsoft will discuss migrating from Window XP to Windows 7. As usual, Bob Lafave will conduct the Windows SIG at the beginning of the meeting.

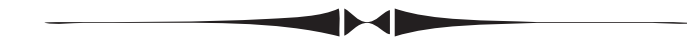

# **Editor's Comments**

*By William LaMartin, Editor, Tampa PC Users Group* [lamartin@tampabay.rr.com](mailto:lamartin@tampabay.rr.com)

The auto cash for clunkers program gave me an idea. What about a cash for clunkers program for computers? Perhaps \$500 for your old computer when you buy a new computer for more than, say, \$1,500. I bet that would bring out a lot of old electricity-guzzling, CRT-equipped, Win 95-running desktops. That would stimulate the economy, by having us buy more imported computers, just like the clunker car program sold more imported cars than domestic ones. If that didn't provide enough stimulus, then we could have a cash for clunker software program, where you would get cash for your old Word Perfect software toward the purchase of something new. This would actually help American workers since most software is still made in the US, I believe.

I occasionally look at old newsletters. In the September 1989 issue (that's 20 years ago), current member Merrill Friend is listed as a new member. Also, current member Roger Waters was apparently a member then since he won a door prize at the previous meeting. The minutes of the August meeting tell that Microsoft was the presenter, with a presentation about Word 5, *Comments.........Continued on page 7*

**October Meeting: Steve Singer on the latest in hardware**

#### \* \* OFFICERS \* \* President: John Witmer ([president@tpcug.org\)](mailto:president@tpcug.org) 949-8007 Vice President : Kevan Sheridan ([kevan@tpcug.org\)](mailto:kevan@tpcug.org) 988-6480 Treasurer: Doug Mullis ([dmullis@tampabay.rr.com\)](mailto:dmullis@tampabay.rr.com) 234-9343<br>Secretary: Jim Purcell (Edward J P@MSN.com) 985-1676

Member at Large: Ron Weinberg [\(rswjbr@verizon.net\)](mailto:rswjbr@verizon.net) 960-4132

#### APPOINTED (Volunteers)

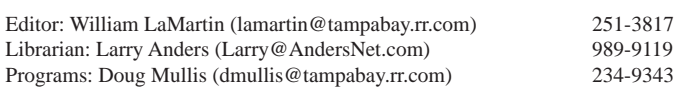

#### **Home Page <http://www.tpcug.org>**

Secretary: Jim Purcell (Edward\_J\_P@MSN.com)

 Bits of Blue is published by the Tampa PC Users Group, Inc., a State of Florida registered non-profit corporation, to provide educational information about personal computer systems to its members. Our mailing address is P. O. Box 3492, Tampa, FL 33601-3492.

 However, for business concerning this newsletter, Bits of Blue, please contact the Editor, William LaMartin, at 821 S. Boulevard, Tampa, FL 33606-2904; 813-251-3817; [lamartin@tampabay.rr.com.](mailto:lamartin@tampabay.rr.com)

 Technical information found in this publication is not necessarily compatible with your hardware and software, plus other errors or misprints could occur from time to time. Therefore, the use of programs, commands, functions or anything of a technical nature appearing in this publication will be at your own risk.

#### **RENEWING YOUR MEMBERSHIP?**

WE CERTAINLY HOPE YOU WILL

#### MAIL YOUR CHECK AND ANY ADDRESS OR NAME CHANGES TO:

TAMPA PC USERS GROUP PO BOX 3492 TAMPA, FL 33601-3492

\$25 Individual \$35 Family  $$60$  Corporate = 3 employees + \$20 each add'l employee

Go to our web site [http://www.tpcug.org an](http://www.tpcug.org)d click on the About Us | Join link to join or renew online

Check the address label for your renewal month

# **Friend of the User Group**

*We acknowledge* Pepin Distributing Co. *for their support*

## **Affi liations**

Florida Association of User Groups Association of Personal Computer User Groups

# **Minutes of the August Meeting**

*By Jim Purcell, Secretary, Tampa PC Users Group* [Edward\\_J\\_P@MSN.com](mailto:Edward_J_P@MSN.com)

Bob LaFave started the Windows SIG at 6:35 PM. Ed White was having a problem with Flash Player. Bob discussed the problem and suggested that it was probably related to his cache settings. Rick Goldstein reported that he was receiving a request at startup to insert the Scan Soft uninstall disk. He said he doesn't have a disk since he has never owned the program. He can't uninstall because the program is not listed as installed. Bob believed that it was due to an entry created in his registry by some software, probably provided with hardware detected by his computer. Bob led a discussion that produced several possible solutions.

The question of register cleaning arose again. Bob indicated, as he had in previous meetings, that he thought it was dangerous to try to clean your registry manually or to randomly select one of the many "Registry Cleaner" software programs available. He again suggested that you use the free registry cleaner offered by Microsoft at [http://onecare.live.com/site/](http://onecare.live.com/site/en-Us/article/registry_cleaner_why.htm) [en-Us/article/registry\\_cleaner\\_why.htm](http://onecare.live.com/site/en-Us/article/registry_cleaner_why.htm) . The site gives you detailed instructions and also explains what a registry is and why it should be periodically cleaned. The site also provides the procedures to follow if you are using the Foxfire browser.

Bob discussed the methods of identifying unknown programs that are running on your computer. William LaMartin mentioned that, when you are unable to shutdown such programs and "popups," ALT-F4 immediately closes the open window. In closing, Bob recommended the "HWINFO32" freeware if you want to learn about the system details of your computer.

John Witmer started the business portion of the meeting at approximately 7:25 PM. He confirmed that Blain Barton will provide the presentation in September. Blain will discuss "Migrating from Windows XP to Windows 7." Doug Mullis reported that Steve Singer is scheduled to give his annual presentation to the group at the October meeting. Doug also believes that he has a speaker for November which he should be able to confirm shortly. John welcomed Mike Hodges and Eric Goldstein, two members who have been absent for awhile. He

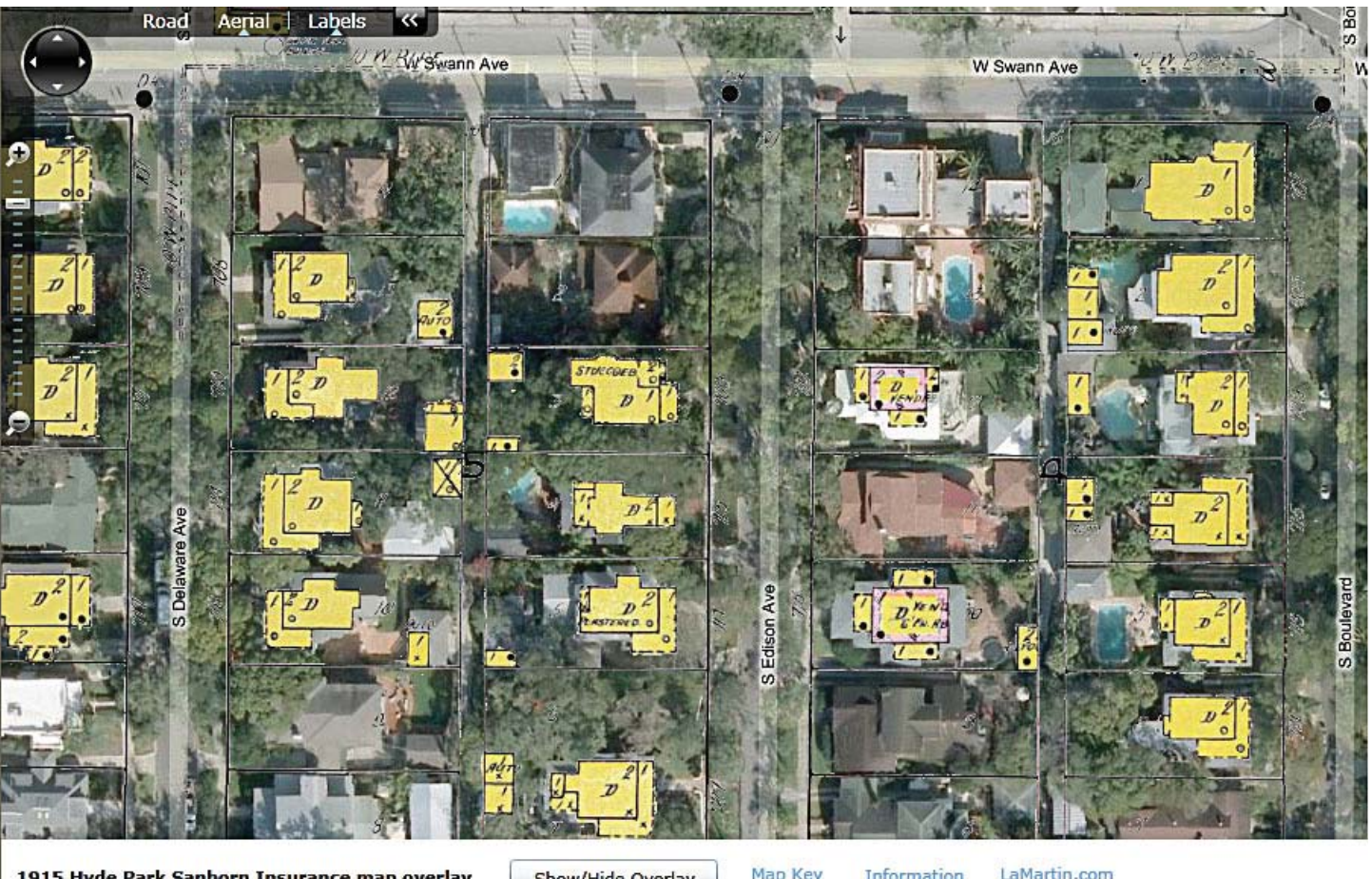

1915 Hyde Park Sanborn Insurance map overlay

Show/Hide Overlay

LaMartin.com Information

# **Creating Mapping Overlays**

*By William LaMartin, Editor, Tampa PC Users Group* [lamartin@tampabay.rr.com](mailto:lamartin@tampabay.rr.com)

hope you are not tiring of my articles about map-<br>ping; I just keep discovering different things that<br>can be done with the Microsoft Virtual Earth<br>maps, which are now termed Microsoft bing maps du ping; I just keep discovering different things that can be done with the Microsoft Virtual Earth maps, which are now termed Microsoft bing maps due to Microsoft's rebranding of such things.

Let's see what I have written about so far and the links to the applications. August was cell tower locations in the US, [http://www.lamartin.com/CellTowers/.](http://www.lamartin.com/CellTowers/)  May was ship locations around the world, [http://www.](http://wwwlamartin.com/ShipLocations/) [lamartin.com/ShipLocations/](http://wwwlamartin.com/ShipLocations/). And in April I wrote about mapping NPR stations,

[http://www.lamartin.com/VENPRStations/.](http://www.lamartin.com/VENPRStations/)

Further in the past, I have written about mapping in real time your recent and current locations using a Windows Mobile phone with GPS. I also recall creating an application that would map where photos were taken so that when you clicked on a pushpin on the map, the image taken there would be displayed. All of this is just another way of visualizing data.

This month, I will tell you how to put one map on top of another. More specifically, I will overlay a current map of the US with a 1915 and a 1922 map of a specific part of Tampa, FL. The area in question is made up of a subdivision platted on the east side in 1911 and on the west by part of another subdivision platted in 1914. This area of Tampa is currently known as Hyde Park, although that is not the subdivision name.

*Map.........Continued on page 4* The 1915 map consists of two sheets from the Sanborn Insurance map collection. As best I can tell, the Library of Congress in the 1990s planned to scan in these maps and make them digitally available, but that never happened. However, the various state universities have done this, and luckily the University of Florida allows anonymous viewing of its Florida maps. I would love to view the maps for New Orleans,

## *Map.........Continued from page 3*

but, like most such sites you need a library card for the library hosting the online maps. So I am grateful to UF. To read about the maps in the UF collection, go to http://www.uflib.ufl.edu/ufdc/?c=sanborn&m=hhh.

I used the 1915 and 1922 insurance maps of Tampa. I will describe the process for the 1915 map. For the 1915 map, I used sheets 95 and 97 and viewed them as "zoomable" at the next to highest resolution and largest screen display settings at the UF site. With a good bit of sleuthing, I discovered how to download the image of the entire map sheet and not just the small portion being viewed. I then used Photoshop to remove some of the writing and features that I didn't want to appear when the image was going to be used as an overlay to the Microsoft map.

Now what to do with the image I had created from the two 1915 Sanborn sheets? You can't just plop such a static image on a Microsoft bing map, since the bing map is dynamic. Enter a free program from Microsoft Research named MapCruncher that will take any image and allow you to match positions on the image with locations on the Microsoft bing map. In the screen capture below, you can see where I have matched the corner of a house in the Sanborn map on the left with the same house corner in the Microsoft map on the right. (The red color, as seen on the web version of the newsletter, of the cross hair lines was added for emphasis; the lines are actually dotted in the program.)

Once you have created enough corresponding locations--say, 20 in my case--you select the colors you want to be transparent. In my case, I wanted the background color of the Sanborn map to be transparent. That way only the colored drawings of the footprints of the 1915 houses would be seen along with whatever other items the draftsmen had put on the map, such as water lines, etc. The next step is to let MapCruncher create a collection of map tiles (images) for all different zoom levels. In this instance, 297 map tiles were created, totaling about 9 MB. To read about and download MapCruncher, go to [http://www.microsoft.com/](http://www.microsoft.com/maps/product/mapcruncher.aspx) [maps/product/mapcruncher.aspx.](http://www.microsoft.com/maps/product/mapcruncher.aspx)

At this point, if you take all the tile images plus all the other files MapCruncher has created for this map and put the entire collection on a web server, you will have a zoomable Microsoft bing map with the Sanborn map overlaid. But, since I wanted a more custom setup, I chose a slightly different route. What I chose to do was use Microsoft Visual Studio 8 to create a Silverlight project, add a bing map to it and then add a tile layer to the map based on the tiles created by Map-Cruncher for the 1915 Sanborn map of Hyde Park.

I did the same thing as described above for the 1922 Map.

You can see the results for both at [http://www.lamar](http://www.lamartin.com/HPSanborn1915)[tin.com/HPSanborn1915.](http://www.lamartin.com/HPSanborn1915)

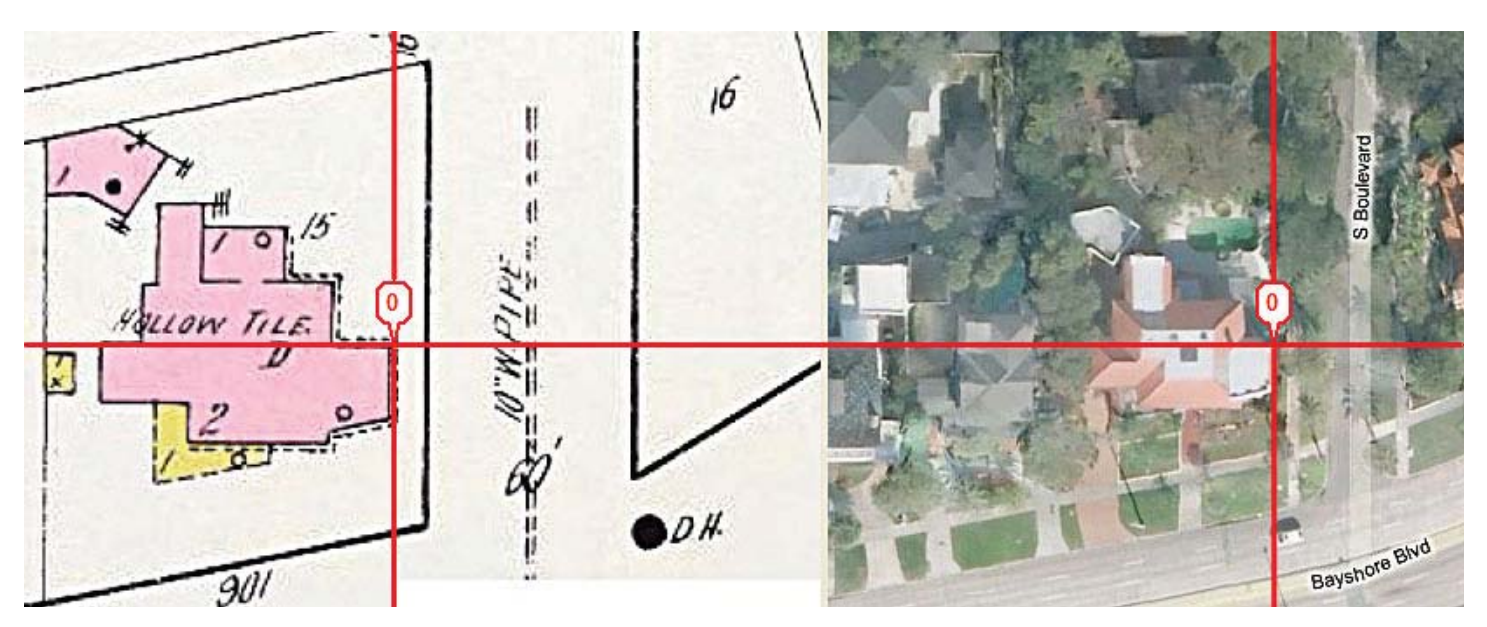

### *Minutes.........Continued from page 2*

expressed his appreciation to the members for the large turnout (28 members). He again reminded members of the benefits that the group receives when they go through our web site to place their order with Amazon.com. The raffle was not held because the normal program ran late.

Kevan Sheridan opened the presentation of "Cloud Computing with Google Apps" at approximately 7:30 PM. In his overview of the program, he noted that Email, Calendar, Tasks, Contacts, Spreadsheets, Documents, Chat and more are in one virtual location. The primary advantages of using these apps are that there is no software to purchase or upgrade, there is no fee for individuals using the apps, the programs are available from any web browser, data is stored on Google servers and does not occupy your storage capacity, and you have live collaboration with multiple users that is very easy to learn and use. The primary disadvantages are that there are fewer software tools and features, you have no control of the location or backup schedule of your data, your data, although protected, may be less secure than with your desktop applications, and the Google apps are slower and less stable than those on your computer.

Kevan explained how easily data could be shared between applications. Finally, the amount of free storage space appears to be generous; however, it is not a simple number of gigabytes but is defined by the number and the size limitations for the type of document. These limitations are described at [http://docs.google.com/support/bin/answer.](http://docs.google.com/support/bin/answer.py?hl=en&answer=37603) [py?hl=en&answer=37603](http://docs.google.com/support/bin/answer.py?hl=en&answer=37603).

The meeting ended at approximately 9:00 PM.  $\blacklozenge$ 

# **Internet Picture of the Month**

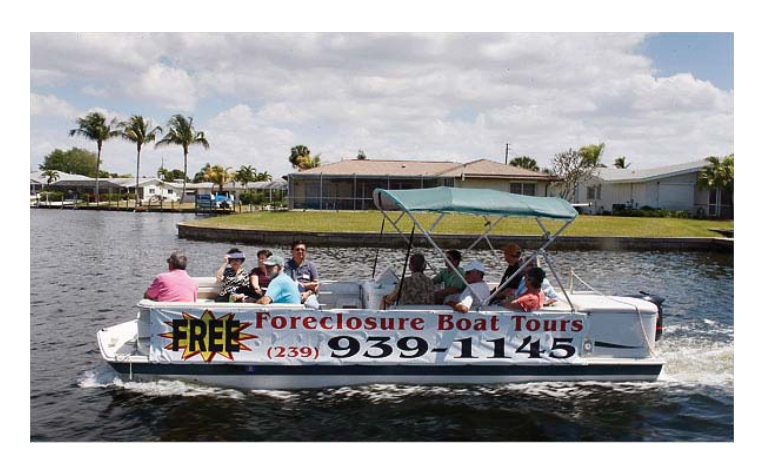

# **Foreclosure Tours**

From the NY Times site, [http://www.nytimes.](http://www.nytimes.com/2009/08/16/weekinreview/16cave.html) [com/2009/08/16/weekinreview/16cave.html,](http://www.nytimes.com/2009/08/16/weekinreview/16cave.html) we get the photo from above and the quote below:

"Ever since the 1920s Florida has been cast as the place people go to escape contemplation, not to indulge in it. But in the past year, from Pensacola to Miami Beach, Floridians have been soul searching. And for good reason. The state's decades-long binge on real estate has given way to empty homes in rich and poor neighborhoods alike. Hundreds of thousands of jobs have vanished, empty stores are everywhere and even golf courses are shutting down."

## **September's Interesting World Wide Web Locations**

Tampa PC Users Group (that's us) <http://www.tpcug.org/> Florida License Plate Gallery http://www.floridalicenseplates.com/ Census Online - 54,444 Links to Online Census Records <http://www.census-online.com/links/> The Ephemera Society of America <http://www.ephemerasociety.org/> Ornithology <http://www.ornithology.com/> The Skeleton Closet (political) <http://www.realchange.org/> Google Books <http://books.google.com/>

# **The Confusing and Ever-growing Array of Microsoft Email**

*By Jim Purcell, Secretary, Tampa PC Users Group* [Edward\\_J\\_P@MSN.com](mailto:Edward_J_P@MSN.com)

The current list of Microsoft email services<br>
other than full Outlook includes Outlet Express, Hotmail, Windows Mail, Windows<br>
Live Mail, Windows Live Hotmail and Windows other than full Outlook includes Outlet Express, Hotmail, Windows Mail, Windows Live Mail, Windows Live Hotmail and Windows Live Hotmail Plus. If this confuses you, don't be ashamed, it also confuses Microsoft Customer Support. I had a problem with Windows Live Mail, which I clearly identified as a Windows Live Mail problem, and they referred me to the "Windows Live Hotmail Support Team." My problem had nothing to do with Hotmail but with my inability to change the color of the Windows Live Mail font (a very light blue) to a darker color. Even though my monitors are almost as large as a movie drive-in screen, it is very difficult to read. Their final answer, though disappointing, assured me that I might have a part in the future development of the product: "Jim, we currently do not offer the feature that will allow you to adjust the color of your fonts and folders in Windows Live Mail interface. What we can do for you right now is to personally submit this item to the Windows Live Mail Product Development Team as a feature request for evaluation, as I see the usefulness of this capability. We appreciate your interest and will consider your suggestion as we plan for future product improvements."

Outlook Express, the first on the list has, at one time or another, been used by practically everyone. It was bundled with several versions of Internet Explorer beginning with version 4 and with several versions of Microsoft Windows from Windows 98 to Windows XP and was available in Windows 95. Over the course of its life, it has experienced some problems with email standards, database corruption and security issues. [http://en.wikipedia.org/wiki/Outlook\\_Express](http://en.wikipedia.org/wiki/Outlook_Express) 

Hotmail was one of the first web-based email services. It was launched in July 1996 as "HoTMaiL"; its name and capitalization refers to HTML. It was one of the first free email providers. It was acquired by Microsoft in 1997 for an estimated \$400 million and renamed "MSN Hotmail." It quickly became the world's largest webmail service and reported more than 30 million active members. During the period 2000/2001, a security issue appeared in Hotmail that permitted anybody to log into any Hotmail account using the password "eh;" it was at the time called "the most widespread security incident in the history of the Web." In 2001, the Hotmail service was compromised again by computer hackers, who discovered that anyone could log into their Hotmail account and then access messages from any other Hotmail account by using an easily crafted URL. [http://en.wikipedia.org/wiki/Hotmail.](http://en.wikipedia.org/wiki/Hotmail)

Windows Mail was included in Windows Vista to replace Outlook Express. It addressed concerns about email, junk mail and phishing attacks. It also added features to search large volumes of email messages. It was not made available for earlier versions of the Windows operating systems. It has been replaced by "Windows Live Mail," which is also available for Windows XP as a replacement for Outlook Express.

Windows Live Mail is a free email program with many of the same features as Outlook Express, such as synchronizing your email messages, folders, contacts, and more. It also includes junk mail filtering and a built-in calendar that works with your Windows Live Calendar. It also offers:

- Offline mail
- Send/receive mail from multiple accounts in one place - Hotmail accounts or POP and EVLAP mail accounts (like Gmail or Yahoo! Plus)
- Rich photo-sharing capabilities
- Integration with Desktop Search
- Safety tools (anti-phishing, anti-spam features)
- Integration with Windows Live services, including Windows Live Spaces
- RSS feed aggregation
- Built-in calendar view that can access your Windows Live Calendar

Windows Live Hotmail is the free upgrade of MSN Hotmail. It includes the following features:

## **Special Interest Groups**

**Visual Basic .Net SIG** (and sometimes Access SIG)

This SIG meets the third Wednesday of the month at 6:30 PM. For information, contact William LaMartin at [lamartin@tampabay.rr.com.](mailto:lamartin@tampabay.rr.com)

*Email.........Continued from page 6*

- Improved spam protection safety bar plus oneclick spam tools
- 5 GB of storage —five times as much as MSN Hotmail
- Faster than ever read mail without reloading the page
- Customizable design use themes to customize your interface

Windows Live Hotmail Plus has all the benefits of Hotmail—ease of use, strong spam protection, fast performance—but with lots of extras. The cost for this service is \$19.95 annually. What more do you get with Hotmail Plus compared to regular Hotmail:

**More storage** Get 10 GB of storage that automatically grows with your needs.

**Larger attachments** Send files up to 20 MB, twice that of regular Hotmail.

**More custom fi lters** Sort and organize your incoming mail the way you want.

**Bigger distribution lists** Send emails to a much larger group of recipients than with regular Hotmail.

**No account expiration** You don't need to log in to keep your account active as long as your Hotmail Plus subscription is current.

**More "Safe Addresses"** 500 versus 250 with regular-Hotmail. Tell Hotmail which senders' emails should not land in the junk folder.

**Forwarding** Have your Hotmail sent to accounts not hosted by Microsoft.

**No graphical ads** Just your e-mail.

**Windows SIG**

This SIG occupies the first 30 minutes of our monthly, regular meeting and is devoted to a general Windows and computing discussion. Bob LaFave moderates the discussion.

tiring the DAV protocol September 1, 2009, which will prevent you from connecting with Hotmail from within Outlook 2003 and 2007 unless you download the Microsoft Office Outlook Connector. [http://of](http://office.microsoft.com/en-us/outlook/HA102225181033.aspx)fice. [microsoft.com/en-us/outlook/HA102225181033.aspx.](http://office.microsoft.com/en-us/outlook/HA102225181033.aspx) ▲

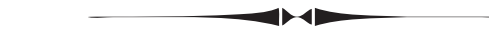

*Comments.........Continued from page 1*

which, I think, was a DOS program. The minutes also say that Microsoft gave the group a free working copy of their Excel program. So we have had Word and Excel around for 20 years. It is hard to believe. And it is interesting that we will be having a presentation at this month's meeting given by Microsoft 20 years and one month after that meeting in August 1989.

The minutes also say the club president, Harvey Bruneau, had two 10 MB hard drives for sale for \$100 each. Wow! How the price of hard drives has changed. That is \$10/MB, and there is no mention whether they are new or not. I remember buying hard drives in the early 1990s for around \$1/MB. Today Newegg will sell you a 2 TB, that's 2 terabytres or  $1,000,000$ MB, Western Digital internal hard drive for \$219. If my mathematics is correct, that is \$ 0.000219/MB. Twenty years does make a difference. Automobiles get more expensive, computers cost less.

At that time, the club met downtown in the GTE building that was located in the block bounded by Zack, Morgan, Twiggs and Marion streets. The speaker for the September meeting was to be Egghead Software. The topic was "The Latest and Greatest in Hardware and Software." Sounds almost like the presentation that Steve Singer will give us next month, doesn't it?

Finally, Microsoft has announced that they are re-

## **Tampa PC Users Group, Inc.** P. O. Box 3492 Tampa, FL 33601-3492

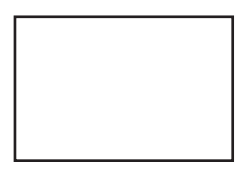

**First Class Mail**

 $\big]$  Member: Your membership is up for renewal

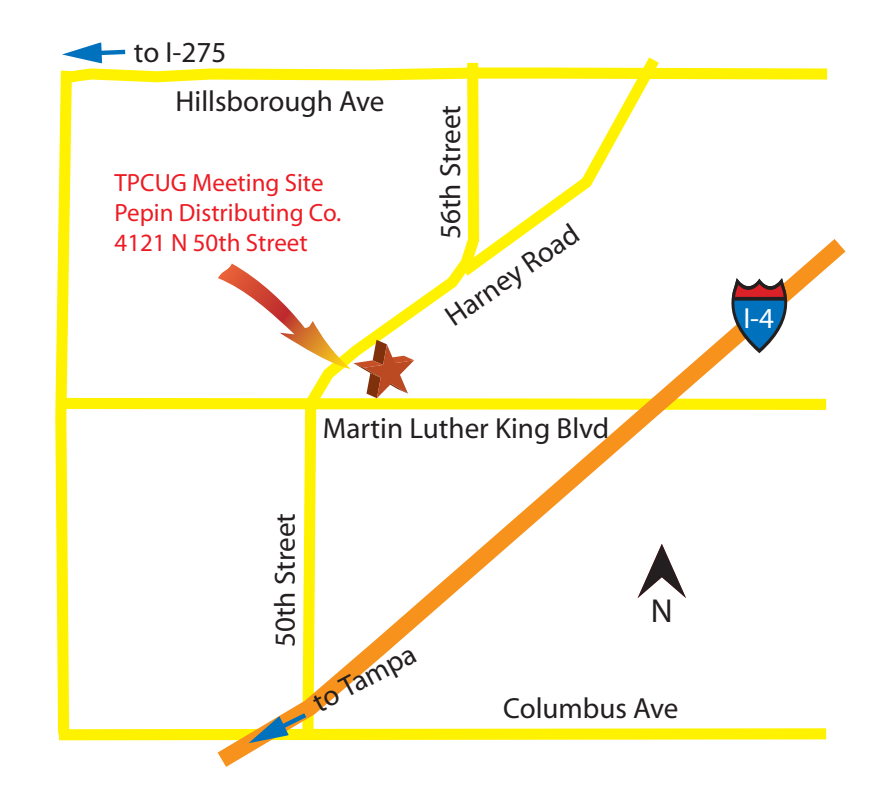